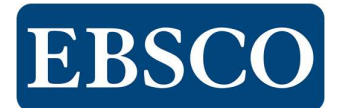

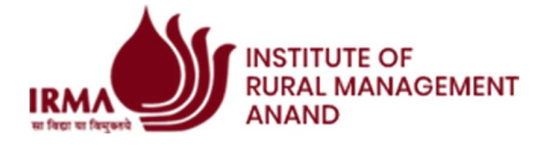

## Access the EBSCO content via Mobile App seamlessly from anywhere and anytime.

The EBSCO Mobile App is available for iOS and Android devices from the iTunes App store and Google Play.

Your device must be running:

• Apple Devices: iOS 11+

• Android Devices: Android 5+

Download the EBSCO Mobile App by clicking here OR scan the adjacent QR code

## Logging into the EBSCO App

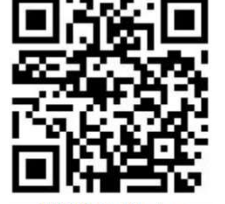

**Single QR Code for** iOS & Android device

After opening the EBSCO Mobile App, use the Find My Institution feature to sign in with your institutional credentials. If you need these credentials, please see your librarian to get them or it is given at the bottom of this page.

If you have previously created a Personal User Account for accessing EBSCOhost/EBSCO Discovery Service, you can use that to log in to the app. When you log into the app with your personal user credentials, any articles you save in the app are automatically saved to your personal folder.

You only need to log in to the app once. The app remembers your login credentials and you are automatically authenticated for future sessions.

Note: If you log in with institutional credentials, you can create your own Personal User Account from within the app.

## To log in to the EBSCO Mobile App:

1. Open the App and tap Get Started.

2. Tap the search box to find your institution or tap Use my location to find an institution near your physical location.

3. Select your institution from the list and click Next.

4. Tap Continue to allow the app to continue to sign you in.

5. Log in via the method provided by your institution. (User ID/Password, Patron ID, etc.)

-OR-

If you have already created a personal user account, you can sign in with your personal account credentials.

Note: If your institution uses a log in method that doesn't allow you to enter your personal account ID and password (for example: Patron ID), sign into the app with your institutional credentials and then tap the Account icon at the bottom of the screen and the tap the Sign in to EBSCO link.

If you have already created a personal user account with your Google account, tap the Sign in with Google button and follow the prompts to log in.

Access the EBSCO content remotely—

User ID- irmauser Password- Research@2020 Please do not share it outside your organization.

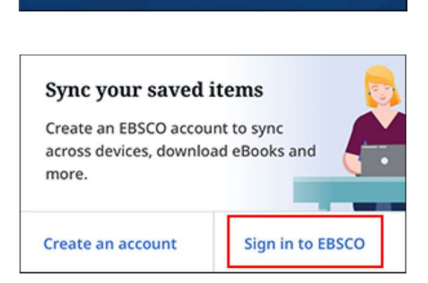

**Get Started** 

Let's find your institution. Finding your institution allows us to provide you with the content you need.

Q Search by name, postal code, or city

 $\blacktriangleright$  Use my location